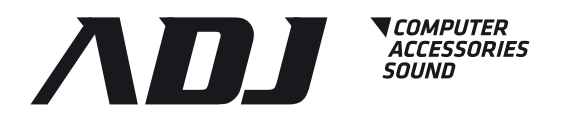

# Manuale d'utilizzo User's manual www.adj.it

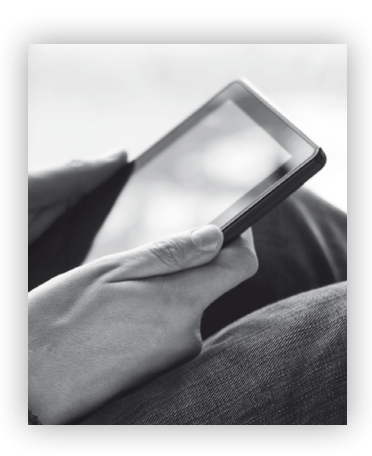

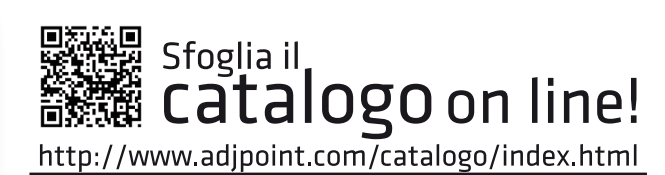

Browse the Browse the

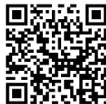

http://www.adjpoint.com/catalogo/index.html

# RACCOMANDAZIONI IMPORTANTI

• Le specifiche e le configurazioni del computer sono soggette a variazioni in funzione della versione. Pertanto alcune opzioni descritte potranno non essere disponibili sul vostro sistema.

• Le informazioni qui contenute possono variare nel tempo; si declina ogni responsabilità per eventuali errori od omissioni.

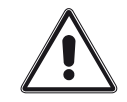

• Le informazioni precedute da questo simbolo sono importanti per la sicurezza e per prevenire danni fisici

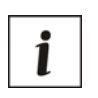

 $\epsilon$ 

• Indica informazioni importanti per utilizzare correttamente il sistema

Questo prodotto rispetta le seguenti Direttive:

· DIRETTIVA 2014/30/UE concernente l'armonizzazione delle legislazioni degli Stati membri relative alla compatibilità elettromagnetica:

· DIRETTIVA 2014/35/UE concernente l'armonizzazione delle legislazioni degli Stati membri relative alla messa a disposizione sul mercato del materiale elettrico destinato a essere adoperato entro taluni limiti di tensione;

· DIRETTIVA 2011/65/UE sulla restrizione dell'uso di determinate sostanze pericolose nelle apparecchiature elettriche ed elettroniche.

La dichiarazione di conformità del prodotto è visibile sul sito www.adj.it, nella pagina del prodotto.

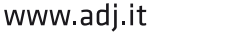

2

## Installazione del computer

Leggete attentamente le istruzioni qui di seguito riportate prima di eseguire un qualsiasi collegamento. Per poter garantire la vostra sicurezza è essenziale una corretta installazione del computer.

In conformità alle direttive CEE relative alla compatibilità elettromagnetica (89/336 e 93/68) è necessario che i cavi per il collegamento del computer e le eventuali periferiche siano schermati.

Estrarre il computer dal suo imballaggio originale e rimuovete l'involucro che lo avvolge. Con il computer vengono forniti il cavo di alimentazione e, in funzione della configurazione richiesta, la documentazione tecnica ed i dischi di supporto se necessari.

# Requisiti tecnici ambientali

#### Impianto elettrico

L'impianto elettrico deve rispondere alle vigenti normative di legge.

L'impianto deve disporre del sistema salvavita, nel caso in cui non ne sia dotato è necessario richiederne l'installazione ad un tecnico autorizzato.

Si richiede di verificare che la vostra rete elettrica possa supportare la tensione di alimentazione richiesta dal computer, prima di connettere le spine di alimentazione nelle prese.

La presa di corrente deve essere dotata del polo di terra, la vostra sicurezza da scariche e folgorazioni è condizionata all'efficienza dell'impianto di terra.

Solitamente in questi sistemi l'accensione avviene tramite un pulsante, quest'ultimo non disconnette fisicamente la rete elettrica operando invece una commutazione elettronica. Pertanto qualsiasi intervento sul computer deve essere effettuato esclusivamente dopo aver sconnesso fisicamente tutte le spine dalla rete elettrica.

La disconnessione dei cavi elettrici non fornisce comunque la garanzia assoluta che all'interno del computer non vi restino tensioni ad elevato potenziale.

In ogni caso l'apertura del computer richiede competenza e deve essere effettuata solo da soggetti esperti.

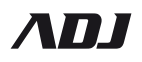

## Connessioni alla rete elettrica

Impianto elettrico: Non eseguire le connessioni al vostro impianto elettrico e non aprite il contenitore del computer se non disponete della competenza adeguata.

Impianto di terra: Accertatevi sempre della presenza di un efficiente impianto di terra. Verificate che il terminale di terra sia presente sulle prese di alimentazione che intendete utilizzare.

Spine e cavi: Non sovraccaricate le prese. Vi consigliamo di utilizzare apposite prese multiple dotate di interruttore bipolare, il quale consente un immediato disinserimento della corrente elettrica in caso di necessità.

I cavi di alimentazione devono poter essere facilmente scollegabili in caso di emergenza e non devono essere tesi o posizionati in punti difficilmente accessibili, in quanto costituirebbero un intralcio ai movimenti in situazioni di pericolo. A tal fine si consiglia di utilizzare un apposito raccogli cavi. La presa di corrente deve quindi essere installata vicino all'apparecchiatura ed essere facilmente accessibile.

Salvavita: Attraverso personale qualificato, testate periodicamente l'efficacia del vostro salvavita differenziale.

Precauzioni: Durante attività di manutenzione, ricordate di togliere i cavi di alimentazione da ogni dispositivo del sistema.

Anomalie sulla rete elettrica: Nel caso in cui la vostra linea sia instabile, soggetta a continue interruzioni o particolarmente disturbata, consultate la vostra compagnia elettrica o in alternativa munitevi di un gruppo di continuità adeguato, in base alla configurazione scelta, questo permetterà di evitare danni permanenti al sistema di alimentazione del computer.

# Requisiti Operativi

Prese di ventilazione: Non occludete le prese di ventilazione pre installate nel computer, altrimenti potrebbe surriscaldarsi o incendiarsi. Verificate periodicamente la pulizia dei fori necessari alla circolazione dell'aria.

Temperatura e condizioni dell'ambiente di lavoro: Installate il computer e i suoi eventuali componenti in ambienti miti e lontano da fonti di calore. Non collocate il computer in ambienti sporchi, umidi, polverosi o soggetti a forti sbalzi termici. Le repentine variazioni termiche possono generare il pericolosissimo effetto condensa. Gli ambienti polverosi sporcano dopo breve tempo le prese di aerazione.

Strutture di sostegno: Evitare situazioni in cui il computer possa cadere e costituire fonte di pericolo per chi la utilizza o per chi si trova nelle vicinanze.

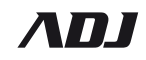

# L'imballo

Dopo aver collocato il computer in maniera adeguata, sicura e stabile estraetelo con i relativi accessori dalle scatole e dai sacchetti di imballaggio. Conservate con cura, ma lontano dalla portata dei bambini, gli imballi originali progettati per un'idonea movimentazione del computer, potrebbero esservi utili successivamente nel caso in cui doveste spedire il computer per assistenza tecnica o per trasloco.

## Collegamento dei cavi

Installate il computer in una posizione che vi permetta di raggiungere comodamente gli interruttori e le periferiche, evitando quindi che il loro utilizzo richieda torsioni o posture innaturali.

La connessione dei cavi proveniente dalla rete elettrica deve essere effettuata solo dopo aver collegato tutti gli altri dispositivi (ove presenti).

Non toccate i contatti elettrici con le dita e non forzate l'inserzione se non siete più che certi che la posizione sia quella giusta, osservando eventuali tacche, simboli o riferimenti normalmente posti sui connettori. Durante i temporali è sconsigliato effettuare collegamenti di cavi alla presa di corrente, rischiereste di subire pericolose scariche elettrostatiche.

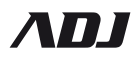

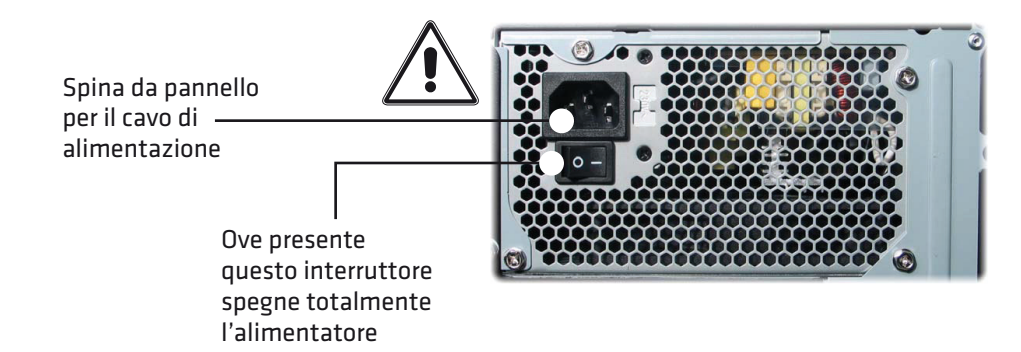

#### *Figura 1. Alimentatore*

SI RACCOMANDA DI LASCIARE LIBERE LE VIE D'ACCESSO ALLE PRESE D'ARIA CHE DEVONO INOLTRE AVERE UNO SPAZIO LIBERO NELLA LORO PROSSIMITA' DI ALMENO  $10 \Gamma M$ 

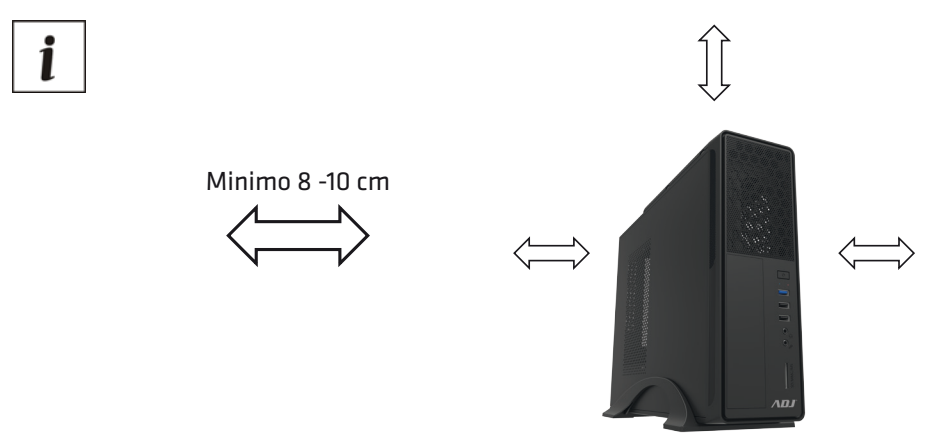

*Figura 2. Pannello anteriore - Areazione*

Dopo aver effettuato tutte le operazioni di verifica collegate il cavo di alimentazione al computer e alla presa di corrente. Ogni collegamento del computer con una apparecchiatura periferica come stampante, monitor, mouse, tastiera, ecc. deve essere eseguito a macchina spenta.

## ATTENZIONE!

Ogni intervento che implichi l'apertura del computer, deve sempre essere eseguito dopo aver sconnesso il computer dalla rete elettrica e con cognizione di causa. Per disconnettere il computer scollegate il cavo di alimentazione dalla presa di corrente.

Ogni modifica alla configurazione originale del computer non esplicitamente autorizzata dal costruttore può invalidare la conformità della apparecchiatura e quindi farà cessare immediatamente la garanzia, se in corso di validità.

## Unità di sistema

Questo capitolo descrive le caratteristiche e i componenti situati nel pannello frontale e posteriore del computer.

## PANNELLO FRONTALE

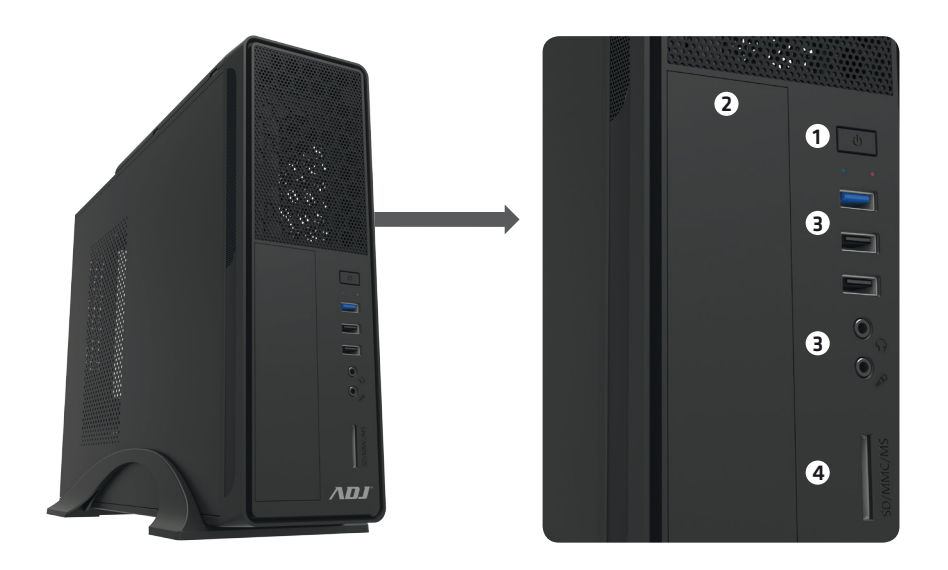

*Figura 3. Pannello frontale: Unità di Sistema*

#### Descrizione delle componenti

#### 1. *Pulsante di Accensione*

Agendo su questo tasto si accende o si spegne il computer (nel caso in cui sia necessario agire all'interno dell'apparecchiatura è necessario scollegare il cavo di alimentazione di rete dalla presa posteriore).

- 2. *Alloggiamento da 5.25"*
- 3. *Connettori USB e audio frontali*
- 4. *Card reader: SD / MMC / MS*

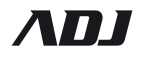

# PANNELLO POSTERIORE

*Figura 4. Pannello posteriore: Unità di Sistema*

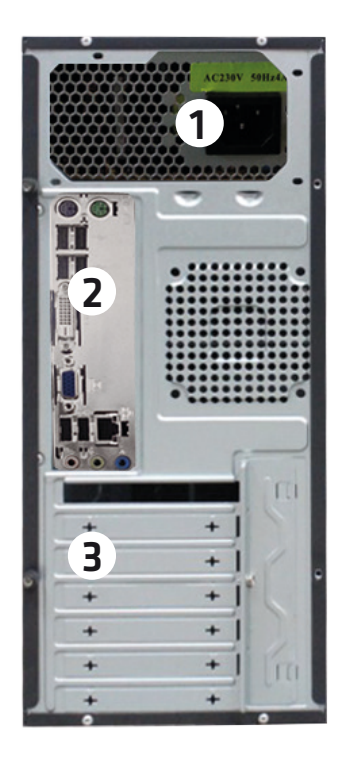

#### Descrizione delle componenti

1. *Connettore di alimentazione*

Il cavo di alimentazione di rete va collegato a questo connettore.

#### Assicurarsi che la presa di rete sia provvista di messa a terra.

2. *Area connettori di I/O*

Sono possibili varie combinazioni di connettori:

In questo disegno viene raffigurata la configurazione maggiormente utilizzata e nel capitolo successivo è rappresentata la simbologia che contraddistingue i generi più comuni di connettori che potrete trovare nel vostro sistema.

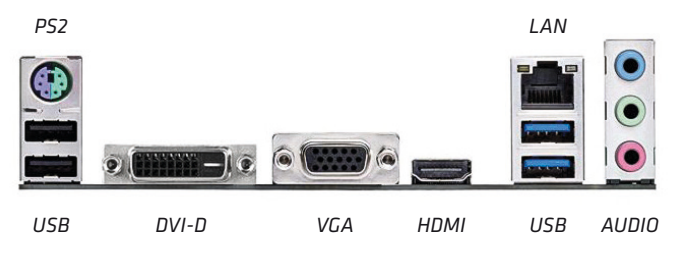

## 3. *Coperture degli slot di espansione*

In questa zona si trovano i connettori relativi alla scheda video e ad eventuali altre schede aggiuntive poste negli SLOT interni.

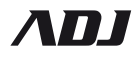

## Attivazione del computer

Questo capitolo elenca le operazioni di base per l'attivazione del sistema.

## Installazione del sistema

Per usare il computer è necessario connettere monitor, la tastiera, mouse seguendo questa procedura:

a. Accertarsi che il computer ed eventuali periferiche siano spenti.

b. Collegare il monitor al computer prestando attenzione che il connettore sia ben fissato con le apposite viti, collegare il cavo di alimentazione del monitor ad una presa di alimentazione, come precedentemente spiegato.

c. Connettere la tastiera e il mouse. Porre attenzione alla simbologia presente nei pressi dei connettori al fine di non confondere la presa mouse tipo PS/2 con quella per la tastiera.

Se utilizzate tastiera e mouse di tipo USB è indifferente a quale porta li collegate. Qui di seguito sono riportati i simboli che contraddistinguono queste porte:

Mouse

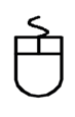

Tastiera

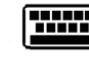

Porte USB

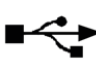

d. Connettere periferiche USB come ad esempio stampanti, scanner, ecc.

Qui di seguito sono riportati i simboli che contraddistinguono la maggior parte dei connettori che potrete trovare nel vostro sistema:

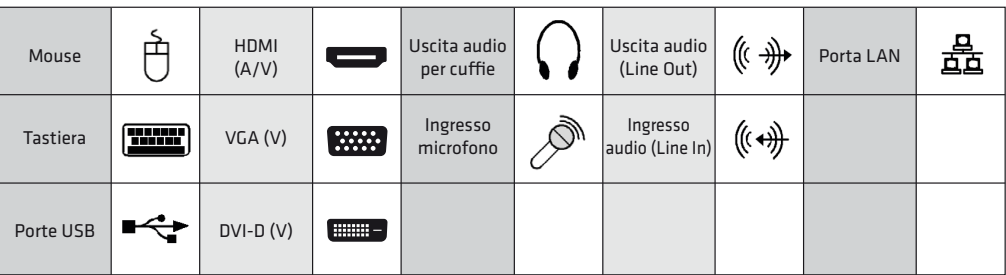

e. Connettere il cavo di alimentazione.

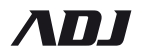

#### Certificazioni e dati tecnici

## Rispetto Ambientale

Grazie al nostro senso civico e il grande rispetto ambientale che ci contraddistingue, tutto il materiale di imballaggio superfluo è stato eliminato. Abbiamo fatto il possibile per trovare il giusto equilibrio tra sicurezza nel trasporto e impatto ambientale:

1. per lo smaltimento di questi materiali di imballaggio,attenersi alle norme di legge vigenti a livello locale.

2. l'apparecchio è costruito da materiali che possono essere riciclati e riutilizzati se separati da una società specializzata. Per lo smaltimento del vecchio apparecchio consigliamo di avvalersi di procedure idonee al riciclaggio e inoltre di attenersi alle norme di legge vigenti a livello locale.

## Dati Tecnici

Dimensioni:

altezza 315 mm larghezza 137 mm profondità 398 mm

Macchina costruita in conformità alla legislazione vigente e conforme alle normative previste dalla marcature CE.

#### Garanzia

Questo prodotto è garantito da ogni difetto di fabbricazione, in base a quanto definito dal D.Lgs. 2 febbraio 2002, n. 24. In caso di guasto, si prega di rivolgersi al punto vendita dove è stato effettuato l'acquisto. Per le norme di garanzia consultare il sito *www.adj.it*

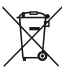

 Il simbolo del cestino barrato riportato sull'apparecchio indica che il prodotto, alla fine della propria vita utile, dovendo essere trattato separatamente dai rifiuti domestici, deve essere conferito in un centro di raccolta differenziata per apparecchiature elettriche ed elettroniche oppure riconsegnato al rivenditore al momento dell'acquisto di una nuova apparecchiatura equivalente. L'adeguata raccolta differenziata per l'avvio successivo dell'apparecchio al riciclaggio, al trattamento e allo smaltimento ambientalmente compatibile contribuisce ad evitare possibili effetti negativi sull'ambiente e sulla salute e favorisce il recupero dei materiali di cui è composto. L'utente è responsabile del conferimento dell'apparecchio a fine vita alle appropriate strutture di raccolta. Per informazioni più dettagliate inerenti i sistemi di raccolta disponibili, rivolgersi al servizio locale di smaltimento rifiuti, o al negozio dove è stato effettuato l'acquisto. Chiunque abbandona o cestina questo apparecchio e non lo riporta in un centro di raccolta differenziata per rifiuti elettrici-elettronici è punito con la sanzione amministrativa pecuniaria prevista dalla normativa vigente in materia di smaltimento abusivo di rifiuti.

Prodotto in Cina e Assemblato in Italia - Importato e distribuito da IoT Tecnologie s.r.l. Via della Faeta, 1 - 00030 San Cesareo (RM) - ITALY

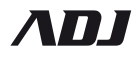

10

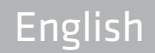

## IMPORTANT WARNINGS

 • Specifications and computer configurations are subject to change depending on the version. Therefore some of the options described may not be available on your system. • The information contained in this manual may change over time, we don't accept responsibility for any errors or omissions.

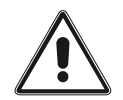

The information preceded by this symbol are important for the safety and prevent injury

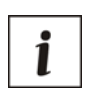

 $\epsilon$ 

Indicates important informations to use the system correctly

This product complies with the following directives:

• DIRECTIVE 2014/30/EU on the harmonisation of the laws of the Member States relating to electromagnetic compatibility:

. DIRECTIVE 2014/35/EU on the harmonisation of the laws of the Member States relating to the making available on the market of electrical equipment designed for use within certain voltage limits;

• DIRECTIVE 2011/65/EU on the restriction of the use of certain hazardous substances in electrical and electronic equipment.

The declaration of conformity for this product is visible on www.adj.it site, on the product page.

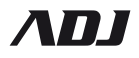

## Setting up your computer

Please read the instructions listed below before making any connection. To ensure your safety, it is mandatory the correct computer installation.

In accordance with EU Directives relating to electromagnetic compatibility (89/336 and 93/68) it is necessary that cables to connect the computer and attached devices are shielded.

Remove the computer from its original packaging and remove the casing that surrounds it. With your computer are provided the power cord, technical documentation and supporting disks if necessary.

## Technical requirements for environmental

#### Electric System

The electrical installation must comply with the laws in force.

The system must have the system life-saving, and it is necessary to require the installation by an authorized technician.

It is required you to verify that your power supply can support the supply voltage required by the computer, before connecting the power plugs into the sockets.

The socket outlet shall be equipped with an earthing, for your safety from shock and electrocution.

Any intervention on your computer must be performed only after removing physically all the plugs from the mains. However the disconnection of cables doesn't provide absolute assurance, because inside the computer can remain high potential tensions. In any case, the opening of the computer requires competence and should be performed only by those experts.

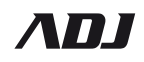

# Grid connections

Electrical system: Do not make connections to your electrical system and do not open the box of your computer if you do not have the appropriate expertise.

Earthing system: Always be sure of the presence of an efficient grounding system. Make sure the ground terminal is present on the power outlet you intend to use.

Plugs and cables: Do not overload wall outlets. We suggest to use special multiple sockets equipped with bipolar switches, which allow an immediate disconnection from the electric power in case of need.

The power cables must be able to be easily detached in case of emergency and should not be stretched or positioned in inaccessible places, as would constitute a hindrance to the movements in situations of danger. For this purpose, we recommend using special tray cables. The socket outlet shall be installed near the equipment and easily accessible.

Lifesaver: Through qualified staff, you must test periodically the effectiveness of your life-saving difference.

Precautions: During maintenance activities, remember to remove the power cables from each device in the system.

Anomalies on the grid: If your line is unstable, prone to constant interruptions or particularly noisy, consult your power company or alternatively bring an adequate UPS, depending on the configuration chosen. This solution will avoid permanent damages to the power system of the computer.

# Operational Requirements

Ventilation holes: Do not close the ventilation pre-installed on your computer, otherwise it could overheat or catch fire. Check periodically the holes needed for the circulation of air.

Work environment: Install the computer and its components in a warm environment and away from heat sources. Do not place the computer in a dirty, humid and dusty environment or subject to extreme temperature changes. The sudden temperature changes can cause the dangerous condensation. The dusty environments dirty after a short time the air inlet ports.

Support structures: Avoid situations in which your computer can fall and be a source of danger to those who use it or who is nearby.

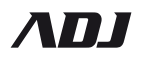

# The packaging

After placing the computer in an adequate, safe and stable way, extract it with accessories from the boxes and packaging bags. Take good care of original packaging, designed for proper handling of computers, might be useful later if you were to check the computer for technical support or for relocation.

## Connecting the cables

Install your computer in a location that allows you to easily reach the switches and devices.

The connection of the cables coming from the mains must be carried only after connecting all other devices (if present).

Do not touch the electrical contacts with your fingers and do not force the insertion if you are not sure that the position is the right one, noting any marks, symbols or references normally placed on the connectors. During the time it is not recommended to make cable connections to the mains, you risk suffering dangerous electrostatic discharge.

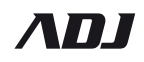

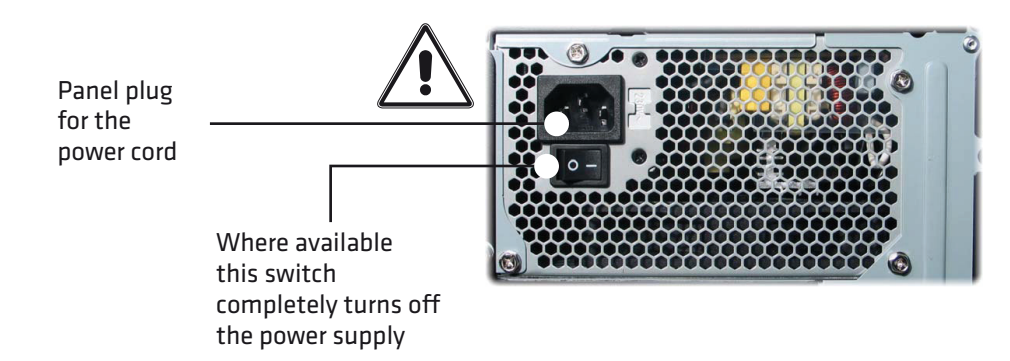

#### *Pic 1. Power Supply*

BE SURE TO LET FREE THE ACCESS TO AIR VENTS AND TO HAVE FREE SPACE IN THEIR PROXIMITY FOR AT LEAST 10 CM.

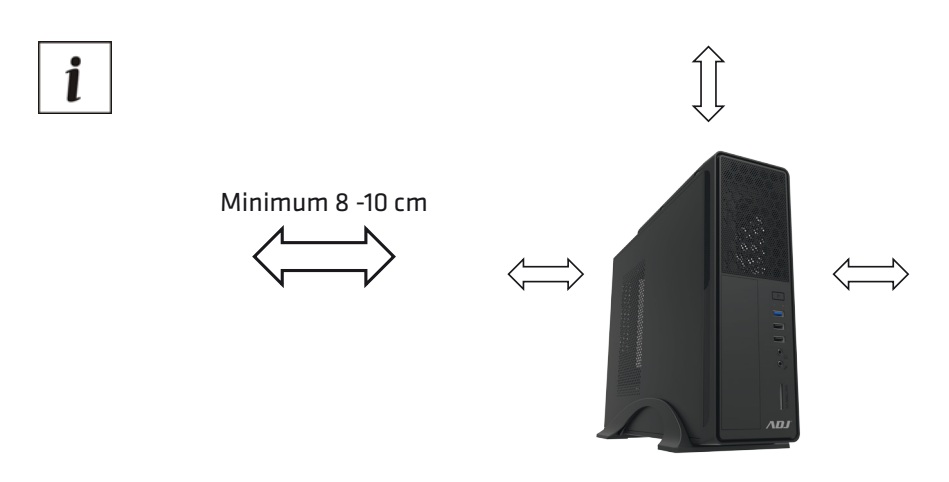

*Pic 2. Front panel - Ventilation*

After making all the checking operations connect the power cord to the computer and to the power outlet. Each connection of a computer with peripheral equipment such as printer, scanner, mouse, keyboard, etc. must be carried with the machine off.

## WARNING!

Any work, that involves opening the computer, must always be carried after disconnecting the computer from the mains. To disconnect your computer unplug the power cord from the power outlet.

Any change to the original configuration of the computer not expressly approved by the manufacturer could void the compliance of the equipment and therefore will break the warranty, if valid.

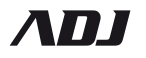

## System Units

This chapter describes the features and components located in the front and rear panel of the computer.

## FRONT PANEL

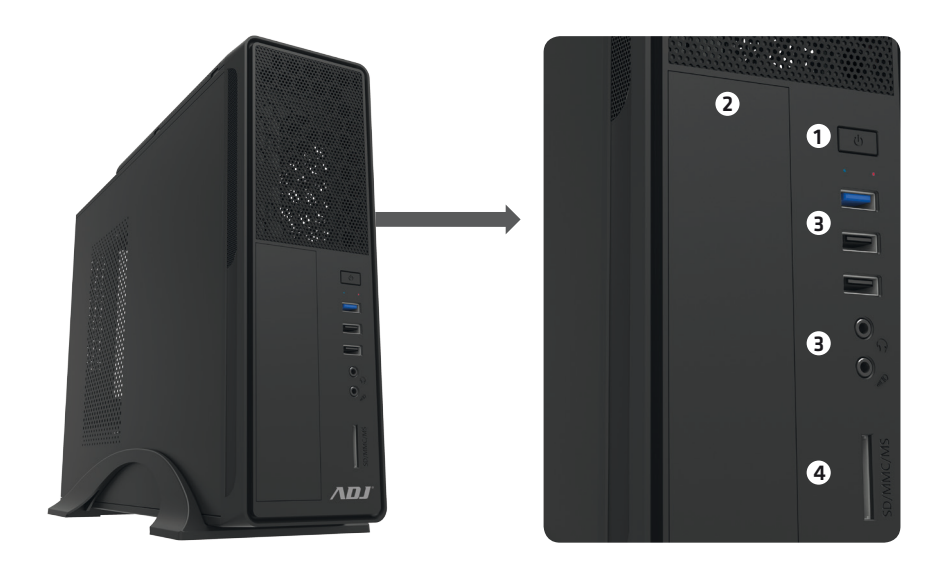

*Pic 3. Front panel: System Unit*

#### Description of the components

#### 1. *Power Button*

Pressing this button turns on or turns off the computer (if it is necessary to act inside the equipment you must disconnect the power cord from the mains socket on rear).

#### 2. *5.25 "drive bay*

- 3. *USB and front audio*
- 4. *Card reader: SD / MMC / MS*

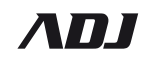

# REAR PANEL

*Pic 4. Rear panel: System Unit*

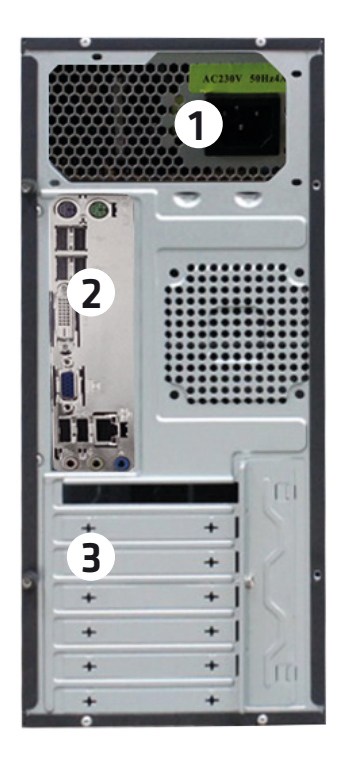

#### Description of the components

1. *Power Connector*

The power cable network must be connected to this connector.

Make sure that the power supply is provided with grounding.

#### 2. *I/O Connectors*

Various combinations of connectors are possible:

This drawing shows the configuration used more frequently and next chapter shows the symbols that distinguishes the most common kinds of connectors that can be found in your system.

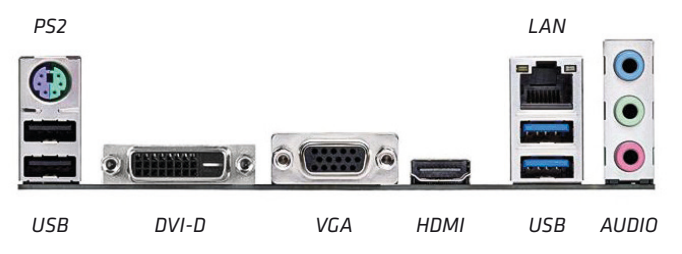

## 3. *Expansion slot covers*

In this area there are connectors for the video card and any other add-on cards placed in the internal slot.

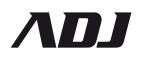

## Setting Up the Computer

This chapter lists the basic steps to activate the system.

## Installing the system

To use the computer, you must connect the monitor, keyboard, mouse by following these steps:

a. Make sure that the computer and any attached device is turned off.

b. Connect the monitor to the computer, making sure that the connector is properly secured with screws and plug the power cord for the monitor into a power outlet, as previously explained.

c. Connect the keyboard and mouse. Pay attention to the symbolism present near the connectors in order not to confuse the PS/2 grip mouse with the keyboard.

If you use a USB keyboard and mouse it does not matter which port they are connected. Below are listed the symbols that distinguish these ports:

Mouse

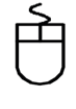

Keyboard

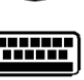

USB Ports

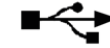

d. Connect USB devices (such as printers, scanners, etc.).

Below are listed the symbols that characterize most of the connectors that can be found in your system:

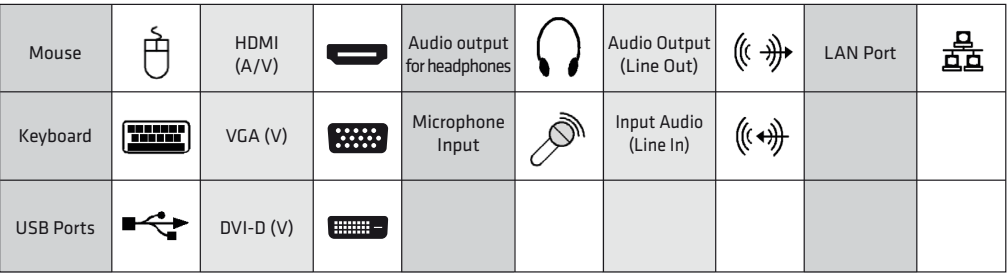

e. Connect the power cord.

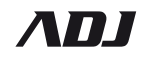

#### Certifications and technical data

## Note for the environment

Thanks to our civic and the great respect for the environment that distinguishes us, all the redundant packaging material has been removed. We did everything possible to find the right balance between transport safety and environmental impact:

1. for the disposal of these packaging materials, follow the laws in force.

2. the unit is constructed of materials which can be recycled and reused if separated by a specialized company. When disposing of your old appliance we recommend to make use of suitable procedures for recycling and also to comply with the laws in force.

## Technical Data

Dimensions:

height 315 mm width 137 mm depth 398 mm

Machine made in accordance with current legislation and in accordance with the provisions laid down by the CE.

#### Warranty

This product is guaranteed against any manufacturing defect, based on the D.Lgs. February 2, 2002, No 24. In case of failure, please contact the retailer where you purchased it. Please check *www.adj.it* for warranty conditions.

l. The symbol of the crossed out trash indicates that the product, at the end of its useful life, must be treated separately from domestic waste and must be taken to a recycling center for electrical and electronic equipment or delivered to the seller when buying a replacement. The separate waste collection contributes in preventing possible adverse effects on the environment and health and promotes the recovery of which it is made. You are responsible for assigning the equipment in question at the appropriate waste disposal center. For more detailed information contact your local waste disposal service or the shop where it was purchased. Anyone who does not carry the product in a recycling center for electrical and electronic waste shall be punished with administrative penalty provided by law on the illegal disposal of waste.

Made in China and Assembly in Italy - Imported and distributed by IoT Tecnologie s.r.l. Via della Faeta, 1 - 00030 San Cesareo (RM) - ITALY

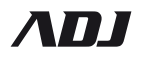